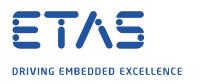

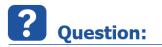

How can I search for all instances of a used signal in MDA V8?

## Answer:

## Consider the following scenario:

I would like to find out in which layer and in which window an already selected variable is located. For simplicity say I wish to find out where all the instances of *TMOT* are distributed over the 3 layers.

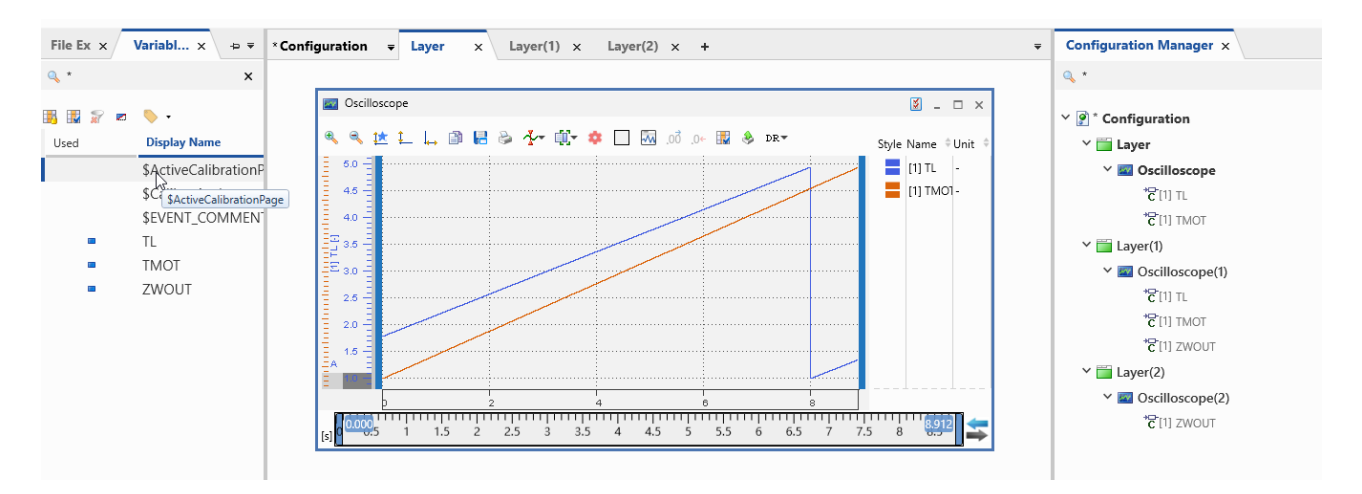

## **Proceed as follows:**

In order to find out which variables are already selected, please toggle over the symbol to **Only displays used variables**.

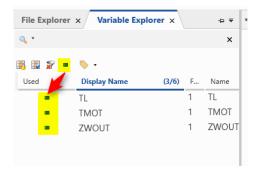

In our example, we wish to find all instances of the variable TMOT.

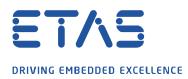

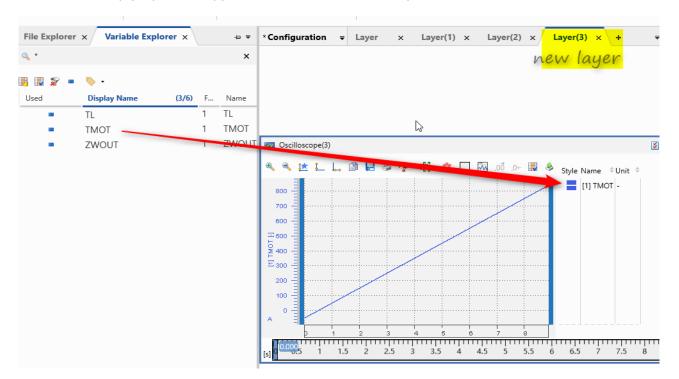

Create a new empty layer and copy the variable *TMOT* into this layer.

In the oscilloscope in the newly created layer, click on the variable *TMOT* and copy this into the clipboard with the key combination Ctrl + c.

In the **Configuration Manager** tab, paste the variable *TMOT* from the clipboard with the key combination Ctrl + v into the search field. Now you see all instances of the variable *TMOT*.

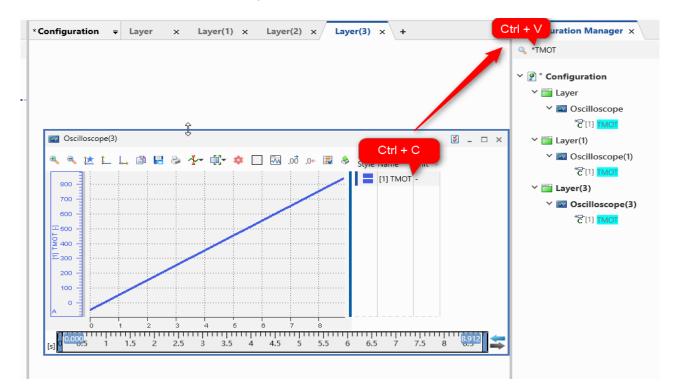

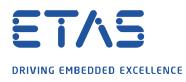

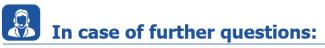

Please feel free to contact our Support Center, if you have further questions. Here you can find all information: <u>http://www.etas.com/en/hotlines.php?langS=true&</u>

This information (here referred to as "FAQ") is provided without any (express or implied) warranty, guarantee or commitment regarding completeness or accuracy. Except in cases of willful damage, ETAS shall not be liable for losses and damages which may occur or result from the use of this information (including indirect, special or consequential damages).